## **DXL - APRSmap Download**

[Versionsgeschichte interaktiv durchsuchen](https://wiki.oevsv.at) [VisuellWikitext](https://wiki.oevsv.at)

#### **[Version vom 2. März 2015, 09:04 Uhr](https://wiki.oevsv.at/w/index.php?title=DXL_-_APRSmap_Download&oldid=13435) [\(Qu](https://wiki.oevsv.at/w/index.php?title=DXL_-_APRSmap_Download&action=edit&oldid=13435) [elltext anzeigen\)](https://wiki.oevsv.at/w/index.php?title=DXL_-_APRSmap_Download&action=edit&oldid=13435)** [OE5HPM](https://wiki.oevsv.at/w/index.php?title=Benutzer:OE5HPM&action=view) ([Diskussion](https://wiki.oevsv.at/w/index.php?title=Benutzer_Diskussion:OE5HPM&action=view) | [Beiträge](https://wiki.oevsv.at/wiki/Spezial:Beitr%C3%A4ge/OE5HPM)) (Imagebeschreibung ARMv6)

[← Zum vorherigen Versionsunterschied](https://wiki.oevsv.at/w/index.php?title=DXL_-_APRSmap_Download&diff=prev&oldid=13435)

### **[Version vom 2. März 2015, 09:09 Uhr](https://wiki.oevsv.at/w/index.php?title=DXL_-_APRSmap_Download&oldid=13437) ([Qu](https://wiki.oevsv.at/w/index.php?title=DXL_-_APRSmap_Download&action=edit&oldid=13437) [elltext anzeigen](https://wiki.oevsv.at/w/index.php?title=DXL_-_APRSmap_Download&action=edit&oldid=13437))**

[OE5HPM](https://wiki.oevsv.at/w/index.php?title=Benutzer:OE5HPM&action=view) [\(Diskussion](https://wiki.oevsv.at/w/index.php?title=Benutzer_Diskussion:OE5HPM&action=view) | [Beiträge\)](https://wiki.oevsv.at/wiki/Spezial:Beitr%C3%A4ge/OE5HPM) [Zum nächsten Versionsunterschied →](https://wiki.oevsv.at/w/index.php?title=DXL_-_APRSmap_Download&diff=next&oldid=13437)

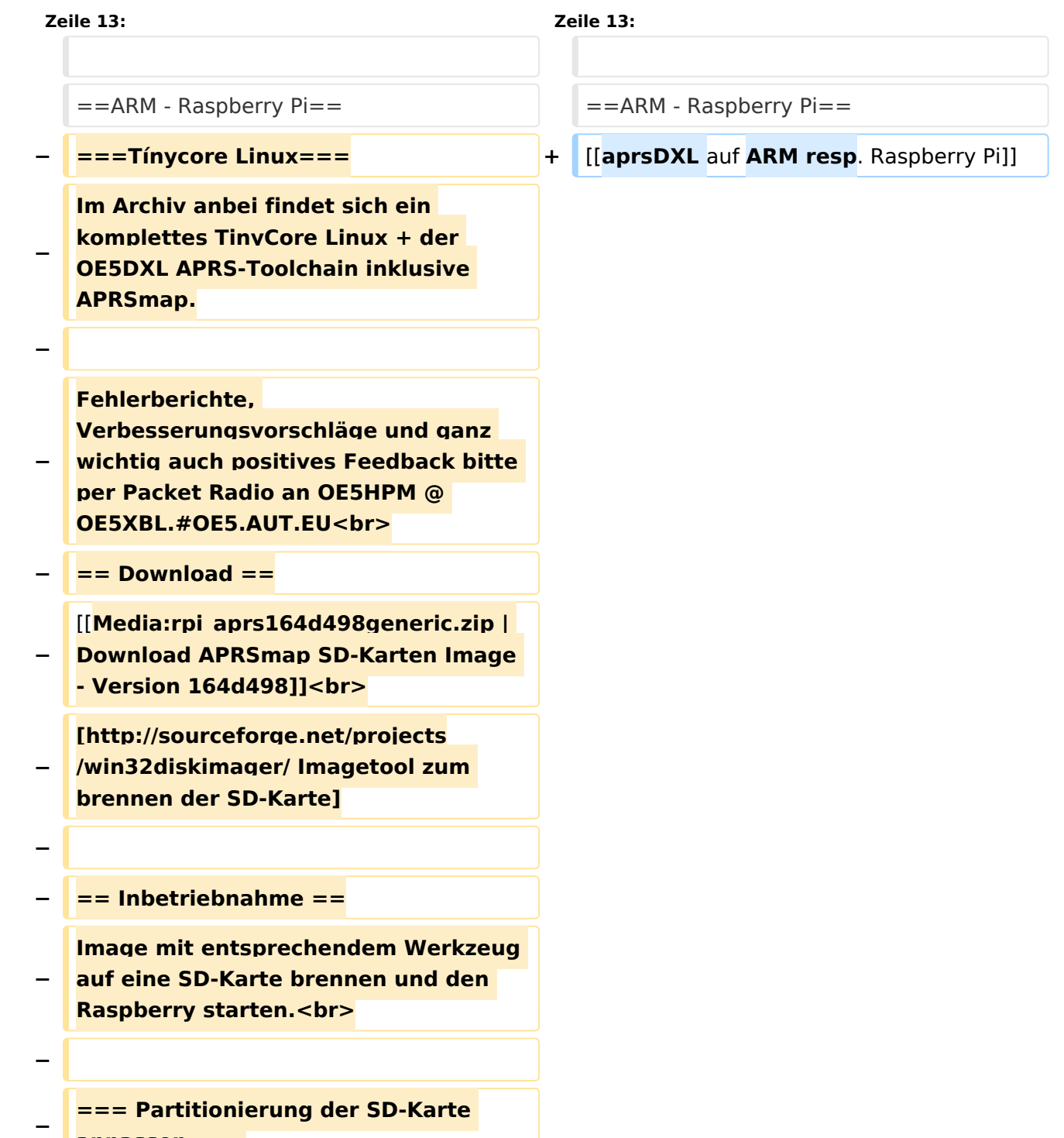

**anpassen ===**

**− Im Auslieferungszustand ist Partition der SD-Karte nur ca. 64MB groß, dies wird beim Betrieb mit APRSmap schnell zu wenig (downgeloadetes Kartenmaterial).<br> − Es ist daher zu empfehlen, die Partition auf die gesamte Kartengröße "auszudehnen".<br> − − Dazu ein Terminal öffnen und die Partitionstabelle wie folgt anpassen: − − tc@box:~\$ '''sudo fdisk /dev /mmcblk0''' − The number of cylinders for this disk is set to 61824. − There is nothing wrong with that, but this is larger than 1024, − and could in certain setups cause problems with: − 1) software that runs at boot time (e. g., old versions of LILO) − 2) booting and partitioning software from other OSs − (e.g., DOS FDISK, OS/2 FDISK) − Command (m for help): '''d''' − Partition number (1-4): '''2''' − Command (m for help): '''n''' − Command action − e extended − p primary partition (1-4) '''p''' − Partition number (1-4): '''2''' − First cylinder (1-61824, default 1): '''705'''**

```
−
             Last cylinder or +size or +sizeM 
   or +sizeK (750-61824, default 61824): 
   Using default value 61824 
   '''(RETURN)'''
```
- **− Command (m for help): '''w'''**
- **− The partition table has been altered.**

 **Calling ioctl() to re-read partition table**

**− fdisk: WARNING: rereading partition table failed, kernel still**

**− uses old table: Device or resource busy**

**− tc@box:~\$ '''sudo reboot'''**

**−**

**−**

```
−
   Nach dem Neustart, erneut ein 
   Terminal öffnen und das Filesystem 
   "ausdehnen".
```

```
  tc@box:~$ '''sudo resize2fs /dev
/mmcblk0p2'''
```
**−**

**−**

**−**

**−**

**−**

```
− Fertig!
```
**=== User-spezifische Anpassungen vornehmen ===**

**Das Image ist out-of-the-box ein Igate, welches** auf **2 Bändern hört (z**.**B. : 2m und 70cm), also linker + rechter Kanal der Soundkarte.**

**Ebenso ist APRSmap bereits vorinstalliert und verbindet sich mit dem lokalen Igate.<br>**

**− <br>**

**− '''Folgende Files müssen nach dem ersten Start bearbeitet werden:'''<br>**

- **−**
- **− {| class="wikitable sortable"**

**− ! width="400px" | File**

```
− ! width="400px" | Zweck
   − |-
−
    | /mnt/mmcblk0p2/dxlAPRS/aprs
   /passwd.dat
−
    | Passwort mit welchen zu anderen 
   Igates verbunden wird
  − |-
−
     | /mnt/mmcblk0p2/dxlAPRS/aprs
   /netbeacon.txt
−
     | Position / Kommentartext vom 
   eigenen Igate
  − |-
−
     | /mnt/mmcblk0p2/dxlAPRS/aprs
   /igate.sh
  − | MYCALL
  − |}
   − ===Audioeinstellungen===
−
   Im laufenden Betrieb kann man dann 
   mit STRG+ALT+F8 zu 
  Einstellungszwecken auf eine Konsole 
   umschalten, welche die Ausgaben 
   vom Soundmodem anzeigt.<br>
−
   Die angezeigten Pegel sollten in etwa 
  im Bereich -15 bis -20dB liegen, je 
   höher der Q-Wert desto besser.<br>
  − <br>
−
   Zurück zum grafischen Oberfläche 
  kommt man dann wieder mit 
   STRG+ALT+F2.
  − <br>
− ===Netzwerkeinstellungen===
−
   Per Default ist das Image so 
   konfiguriert, dass die 
   Netzwerkeinstellungen per DHCP 
   bezogen werden.
```
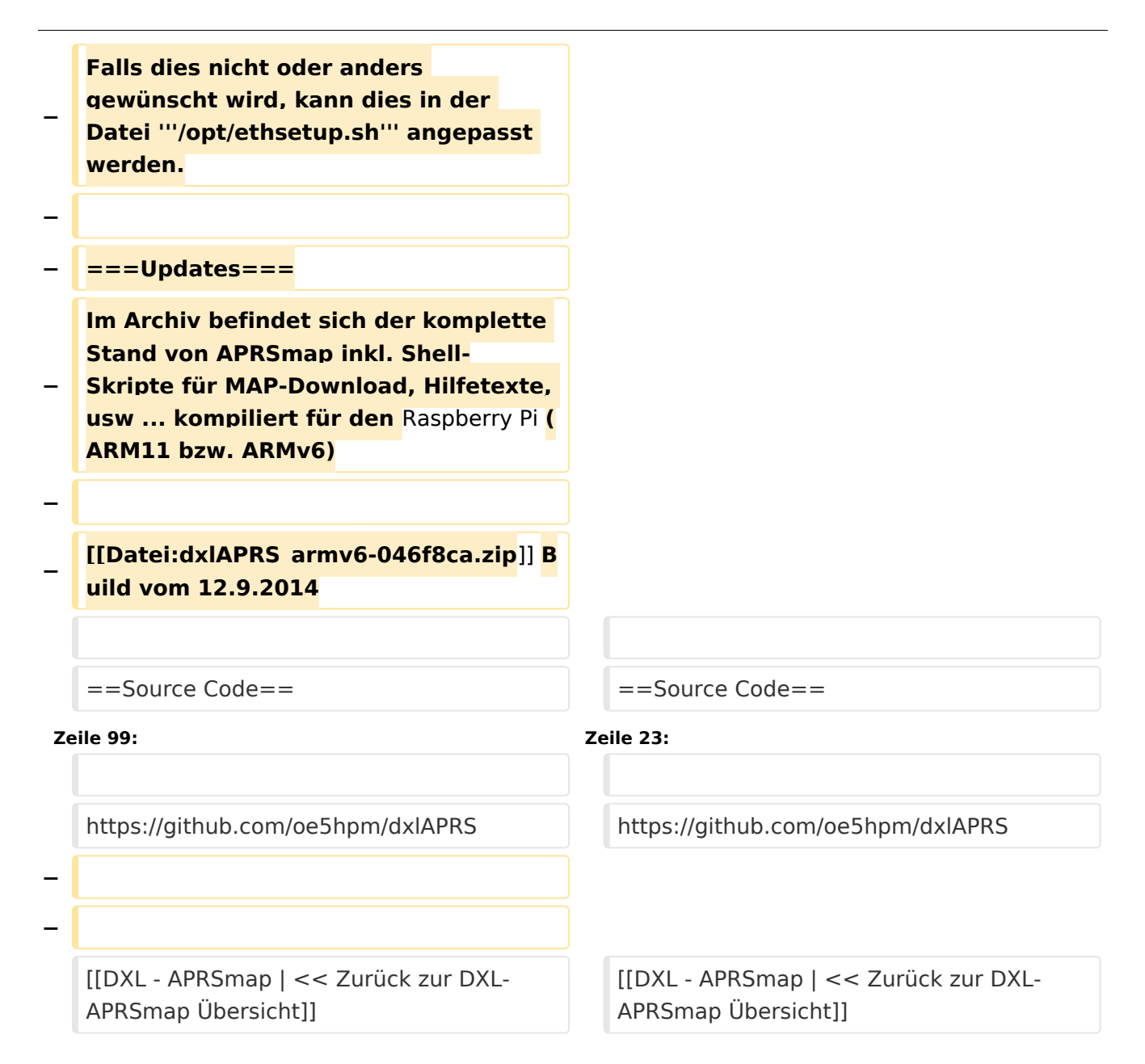

## Version vom 2. März 2015, 09:09 Uhr

Die Software gibt es je in einer Linux- und einer Windowsversion, sowie den Sourcecode zum selbst compilieren.

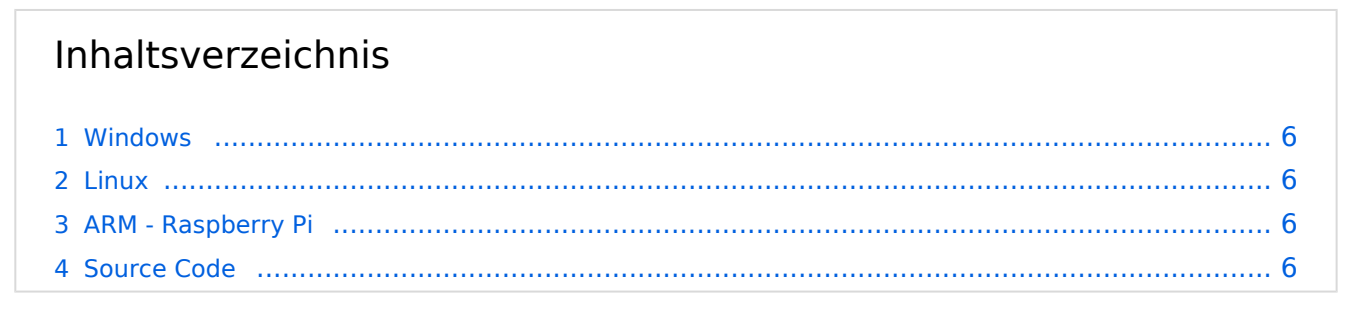

### <span id="page-5-0"></span>Windows

- [Download via Wiki](https://wiki.oevsv.at/w/nsfr_img_auth.php/b/bd/Aprsmap-all.zip) (Version siehe [Datei:Aprsmap-all.zip](https://wiki.oevsv.at/wiki/Datei:Aprsmap-all.zip))
- [Download via HAMNET](http://oe5dxl.ampr.at/index.html) mit aktuellen Updates *(HAMNET-Verbindung erforderlich)*

#### **Win32 Dateiliste**

Übersicht der [APRSmap-Dateien](https://wiki.oevsv.at/wiki/APRSmap-Dateien) unter Win32 Betriebssystemen.

#### <span id="page-5-1"></span>Linux

- [Download im HAMNET](http://oe5dxl.ampr.at) mit aktuellen Updates*(Netzwerkverbindung erforderlich)*
- [Datei:dxlAPRS x86-046f8ca.zip](https://wiki.oevsv.at/w/index.php?title=Spezial:Hochladen&wpDestFile=dxlAPRS_x86-046f8ca.zip) Build vom 12.9.2014

### <span id="page-5-2"></span>ARM - Raspberry Pi

[aprsDXL auf ARM resp. Raspberry Pi](https://wiki.oevsv.at/wiki/AprsDXL_auf_ARM_resp._Raspberry_Pi)

### <span id="page-5-3"></span>Source Code

Die Sourcen vom dxlAPRS-Projekt sind auf Github veröffentlicht. Aus diesen kann derzeit für folgende Plattformen gebaut werden:

- $\bullet$ x86
- $\bullet$ armv6 (Raspberry Pi)
- armv7 (bur am335x pp, Beaglebone, ...)

<https://github.com/oe5hpm/dxlAPRS> [<< Zurück zur DXL-APRSmap Übersicht](https://wiki.oevsv.at/wiki/DXL_-_APRSmap)